INSTRUCTIONS for using the reporting template.

- 1. Open the template
- 2. Click **File** on the menu
- 3. Next, select **Save As** and save the file with a **new** name

Please use a short filename. Please do **not** put commas (,) number symbols (#) slashes (/) or apostrophes (') in the file name Use of periods (.) and dashes (-) are fine

## **Examples**:

**Correct**: ABC-2020FebWk1.xlsx **Incorrect**: NewLeadFileCopyWithVeryVeryLongNameDrBlankenship'sOffice02/05/2020#1,batchAFinished.xlsx

## **Please note:**

- Fields marked with an asterisk\* are required
	- **Medicaid ID** is required, if applicable. o If child is NOT enrolled in Medicaid, leave the Medicaid ID field blank
- Some of the fields have a drop down pick list with choices to select o If none of the choices are applicable, please leave blank
- Enter the physical address where the child is living on the day the specimen is collected NO PO Box numbers please
- **Sample number** should be a **unique** number for the blood lead specimen o Once used, the sample number should not be used again
- If you finish the last line, please start a new file.

For the **Result** field, please enter the result **displayed on the analyzer**

- If the machine displays the result as "**Low**", enter **LOW** or < 3.3 in the result field (We prefer you enter the result as displayed on the machine.)
- If the machine displays the result as a numeric **value**, enter the **value** (e.g., **7.4**) in the result field
- If the machine displays the result as "**High**", enter **HIGH** or > 65 in the result field (We prefer you enter the result as displayed on the machine.)

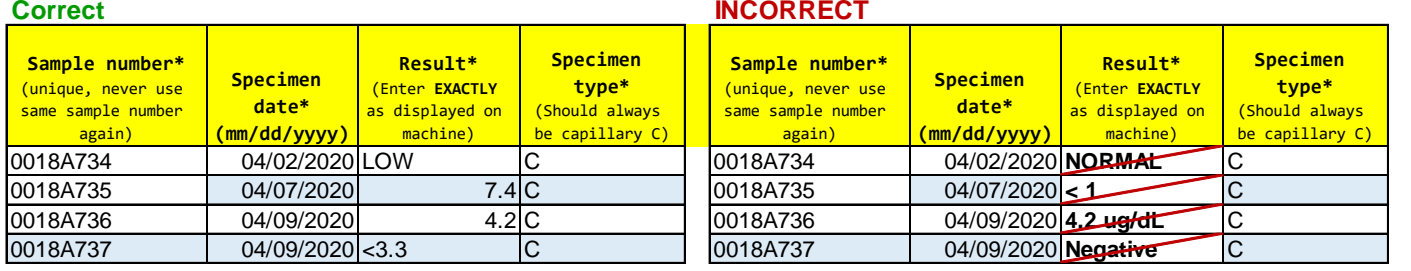

If the result value is **numeric**, enter the result **value** only (e.g., **4.2**, **7.4**). Do **NOT** put **units of measurement** in the result field (e.g., 4.2 **UG/DL**)

Enter **LOW** or **< 3.3** in the result field (The word **LOW** is preferred.) Do **NOT** put result values that do not display on analyzer (e.g., **< 1**,**< 3..0**, **Normal**, **Negative**)

Test result report files should be uploaded to the Department's FTP site within 5 days of test completion.

If you have questions, please see contact information below:

Primary contact:

## **Tena G Hand**

Data Manager, Children's Environmental Health Division of Public Health, Environmental Health Section North Carolina Department of Health and Human Services

**Office cell**: (919) 815-0141 Office phone: (919) 707-5933 [tena.hand@dhhs.nc.gov](mailto:tena.hand@dhhs.nc.gov)

Secondary contact:

**Melanie Napier**, MSPH, PhD Public Health Epidemiologist, Children's Environmental Health Division of Public Health, Environmental Health Section North Carolina Department of Health and Human Services

**Office cell**: (919) 407-9401 Office phone: (919) 707-5861 melanie.napier@dhhs.nc.gov